**Intelligent Driver** 

**Two-Axis Stage Controller** GSC-02C

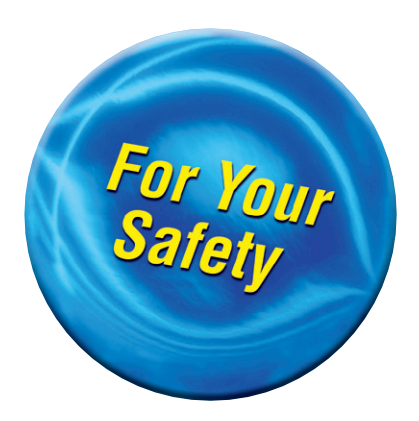

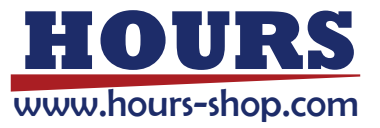

# **User's Manual**

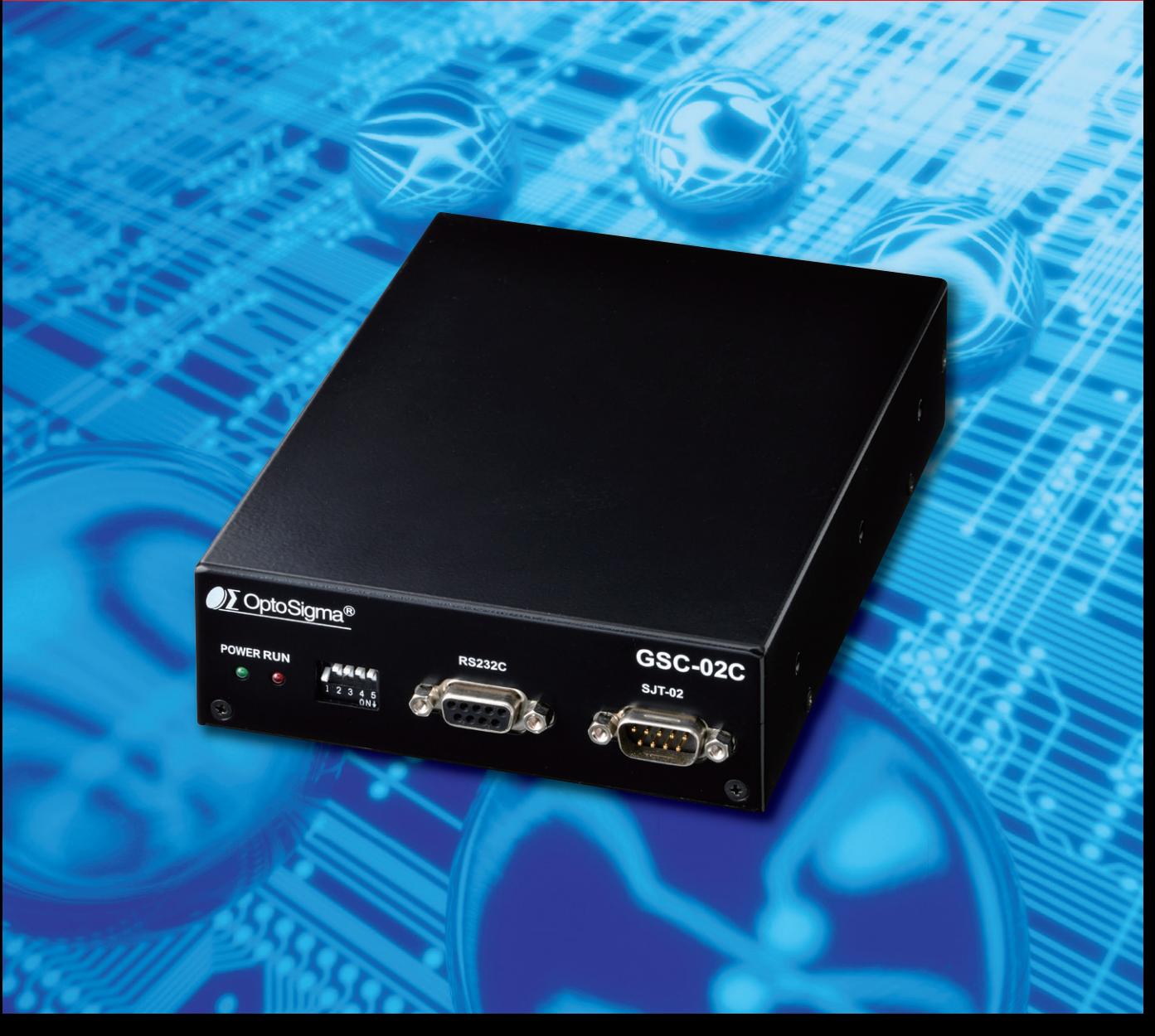

#### **Notes regarding these materials**

- KOKI CO., LTD. Product best suited to the customer's application; they don't convey any  $\cdot$  These materials are intended as a reference to assist our customers in the use of the SIGMAlicense under any intellectual property rights, or any other rights, belonging to SIGMAKOKI CO., LTD. or a third party.
- · SIGMAKOKI CO., LTD. assumes no responsibility for any damage, or infringement of any third-party's rights, originating in the use of any product data, diagram, charts, programs, or algorithms contained in these materials.
- All information contained in these materials, including product data, diagrams, charts, programs and algorithms represents information on products at the time of publication of these materials, and are subject to change by SIGMAKOKI CO.,LTD. without notice due to product improve-<br>ments or other reasons.
- $\cdot$  When using any or all of the information contained in these materials, including product data, diagrams, charts, programs, and algorithm, please be sure to evaluate all information and products. SIGMAKOKI CO., LTD. assumes no responsibility for any damage, liability or other loss resulting from the information contained herein.
- SIGMAKOKI CO., LTD. products aren't designed or manufactured for use in equipment or KI CO., LTD. products can't be used for any specific purposes, such as apparatus or systems system that is used under circumstances in which human life is potentially at stake. SIGMAKOfor transportation, vehicular, medical, aerospace, nuclear, or undersea repeater use.
- . The prior written approval of SIGMAKOKI CO., LTD. is necessary to reprint or reproduce in whole or in part these materials.
- these products or technologies are subject to the Japanese export control restrictions, they must be exported under a license Japanese government and can't be imported into a country other than the approved destination.

Any diversion or re-export contrary to the export control laws and regulations of Japan and/ or the country of destination is prohibited.

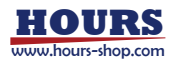

# **Contents**

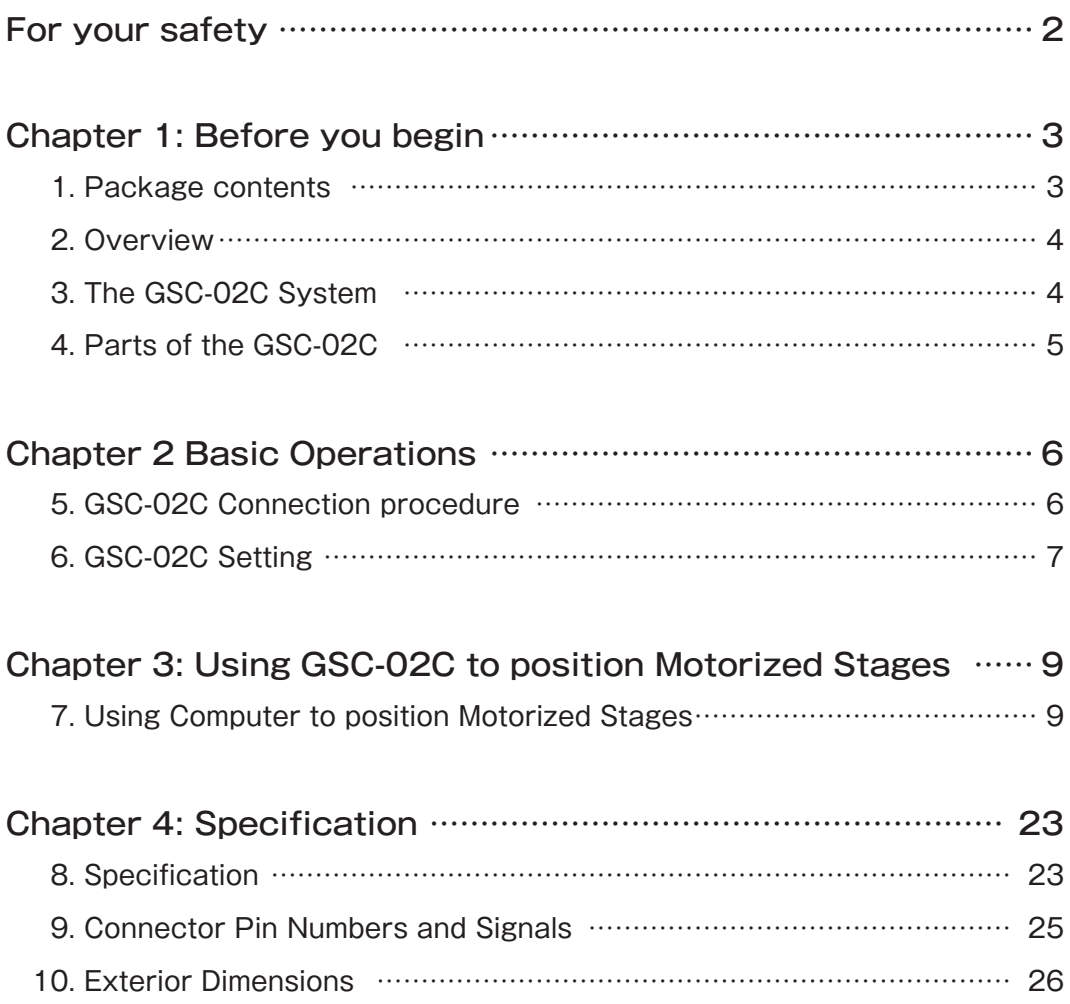

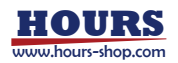

### **For your safety**

Before using this product, read this manual and all warnings or cautions in the documentation provided. Only Factory Authorized Personnel should be changes and/or adjust the parts of controller.

### The symbols used in this manual

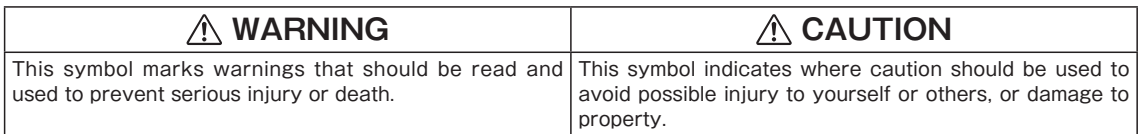

The above indications are used together with the following symbols to indicate the exact nature of the warning or .caution

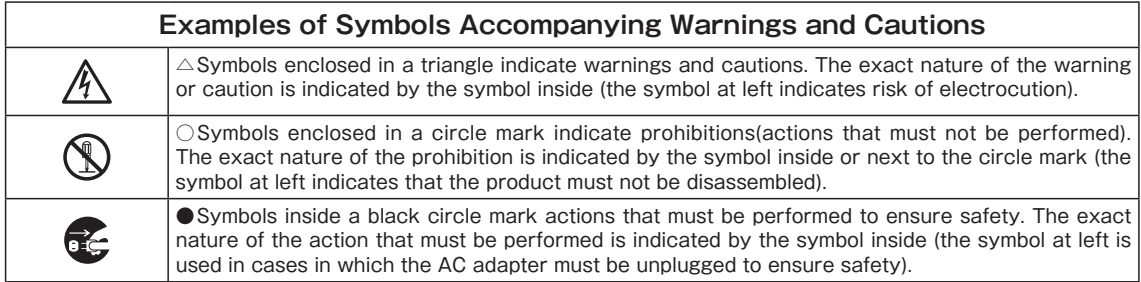

# **Symbols on the product**

The symbol mark on the product calls your attention. Please refer to the manual, in the case that you operate the part of the symbol mark on the product.

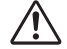

This symbol labeled on the portion calls your attention.

# **Disclaimer of liability**

- $i$  SIGMAKOKI CO., LTD, does not accept liability for damages resulting from the use of this product or the inability to use this product.
- ② SIGMAKOKI CO., LTD. does not accept liability for damages resulting from the use of this product that deviates from that described in the manual.
- 3) SIGMAKOKI CO., LTD. does not accept liability for damages resulting from the use of this product in extraordinary conditions, including fire, earthquakes, and other acts of God, action by any third party, other accidents, and deliberate or accidental misuse.
- (4) If the equipment is used in a manner not specified by the SIGMAKOKI CO., LTD., the protection provided by the equipment may be impaired.

# **WARNING**

- Don't use this product in the presence of flammable gas, explosives, or corrosive substances, in areas exposed to high levels of moisture or humidity, in poorly ventilated areas, or near flammable materials.
- Don't connect or check the product while the power is on.
- Installation and connection should be performed only by a qualified technician.
- Don't bend, pull, damage, or modify the power or connecting cables.
- Don't touch the products internal parts.
- Connect the earth terminal to ground.
- Should the product overheat or should you notice an unusual smell, heat, or unusual noises coming from the product, turn off the power immediately.
- Don't turn on the power in the event that it has received a strong physical shock as the result of a fall or other accident.
- Don't touch the stage while operation.
- Use dry clothes only for cleaning the equipment.

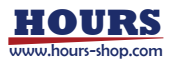

# **Chapter 1: Before you begin**

#### **1. Package Contents**

Purchasers of the Stage Controller should find that the package contains the items listed below. Check the package contents using the following checklist. Contact your retailer as soon as possible in the event that you should find that any item is missing or damaged.

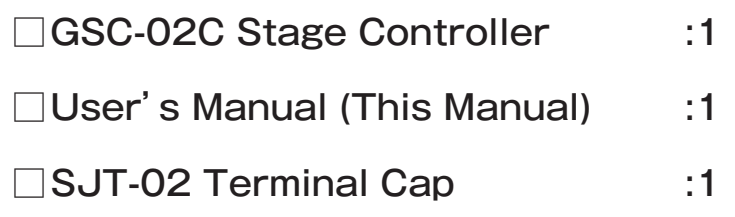

You can download sample software from our web page. WEB https://jp.optosigma.com/en\_jp/software\_sample

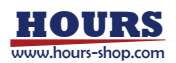

### **Overview 2.**

This controller is two axes stage controller featuring stepping motor drivers. When the GSC-02C is connected to an ordinary personal computer via an RS232C interface, the stage can be accurately moved to the desired position by simple commands sent from the PC.

In addition, manual operation is possible by connecting SJT-02 (an optional product).

# **3. The GSC-02C System**

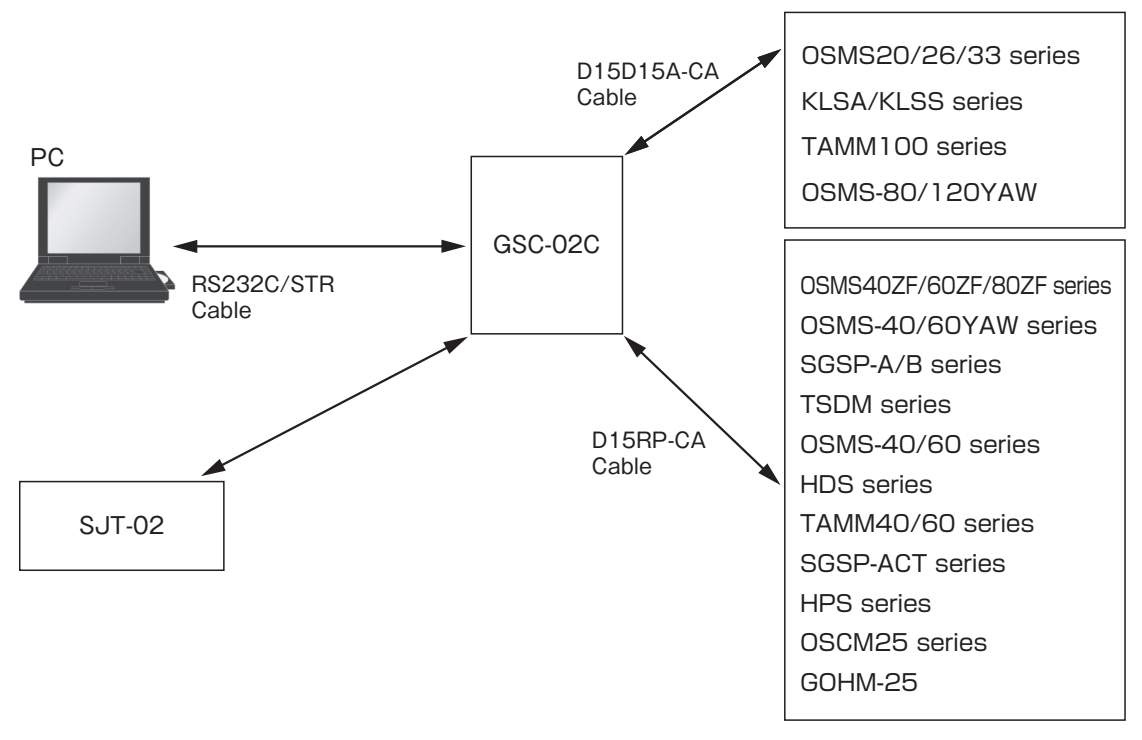

Figure3-1: The GSC-02C system

Note that applicable cables and drive current values are depending on the specifications of stages used. Check if your controller can adequately control desired devices before forming a system.

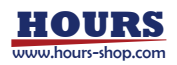

# 4. Parts of the GSC-02C

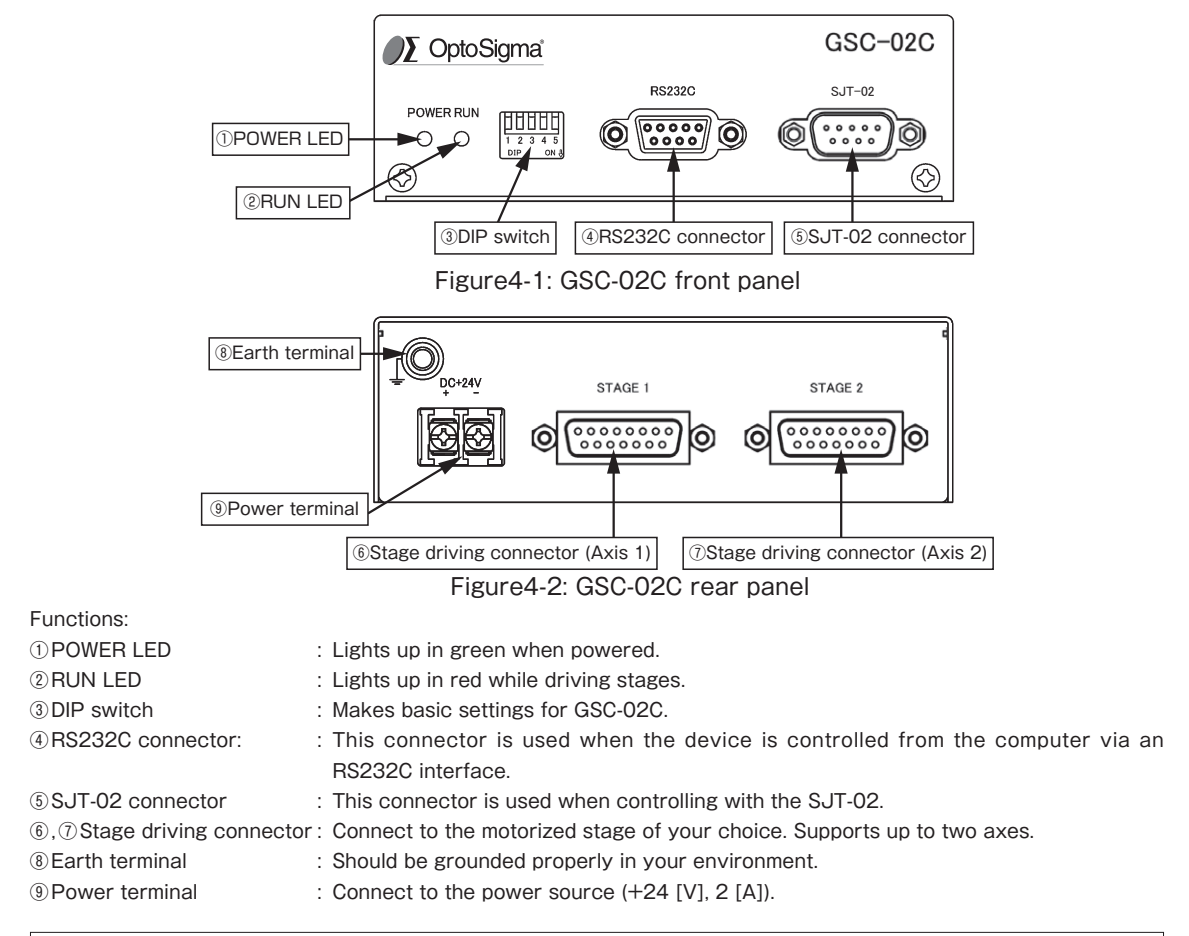

Turn off a power supply in the case of the connector connection for security.

Make sure to set up and wire the cable supplying DC+24 [V] and GND to the GSC-<br>02C so that the maximum length of cable isn't longer than 2 [m].

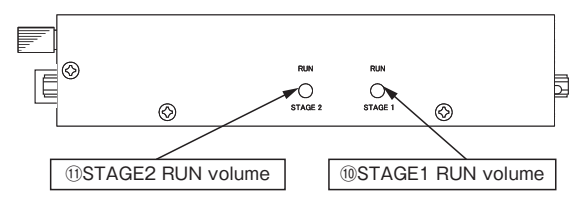

#### Figure4-3: GSC-02C side panel

∕!`

@STAGE1 RUN volume Volume control adjusting the RUN current output through the stage drive connector. (Axis 1) 10 STAGE2 RUN volume Volume control adjusting the RUN current output through the stage drive connector. (Axis 2)

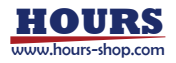

# **Chapter 2 Basic Operations**

## **5. GSC-02C Connection procedure**

#### 5-1. Connecting to Motorized Stages

First, connect GSC-02C to the motorized stages.

- $\Omega$  Please confirm the power source is turning off.
- 2) Connect a standard cable (D15RP-CA / D15D15A-CA) to the connector of the motorized stage.
- **3. Connect the stage to be controlled as the first axis to the STAGE1 connector of the GSC-02C** controller. Also connect the stage controlled as the second axis to the STAGE2 connector.

#### $\vert$  5-2. Connecting to PC and peripheral device

Connect GSC-02C to PC and peripherals (SJT-02).

RS232C interface is used for the connection between the PC and GSC-02C.

The following descriptions premise the RS232C interface.

- 1) Please confirm the power source is turning off.
- 2 Use a genuine cable RS232C/STR, or 9-pin, D-SUB straight cable with male/female ends using inch screw threads.
- Depart the male connector of communications cable into the RS232C connector on the GSC-<br>02C. Insert the female end into the serial port on your PC.

Connect to the peripheral device (SJT-02) using the SJT-02 dedicated accessory cable.

- ① Please confirm the power source is turning off.
- 2) Connect the attached cable for SJT-02 to the SJT-02 connector on GSC-02C. Connect the female side to the SJT-02.
- **3) Set the baud rate of the GSC-02C by adjustment on the DIP switch. SJT-02 can't use on the** baud rate set to 2400 [bps].

Note) For more information about SJT-02, refer to the instruction manual attached to SJT-02.

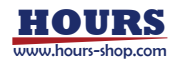

# **6. GSC-02C Setting**

Initialize your GSC-02C to match to the target stages and host environment (your PC, etc.). The initialization includes DIP Switch settings and RUN current adjustments for each axis motor. Stop current is 50% of RUN current.

#### 6-1. Set parameters with DIP Switch

Initialize your GSC-02C by setting each switch to ON/OFF as follows:

Parameter Assignment in the DIP Switch:

Table6-1-1: DIP switch setting items

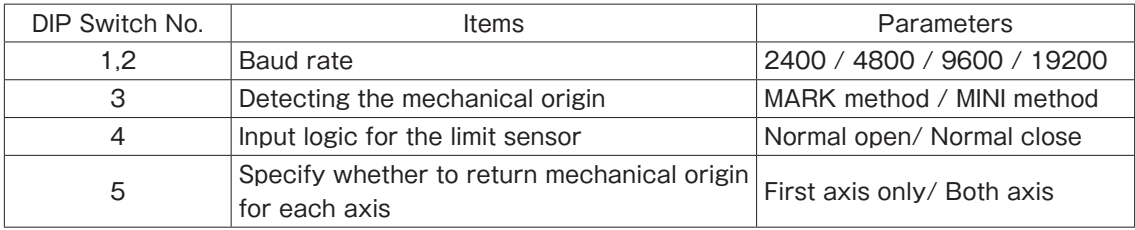

#### Switch settings and Corresponding Parameters (Set to ON by turning to the downside) Table6-1-2: DIP switch setting list

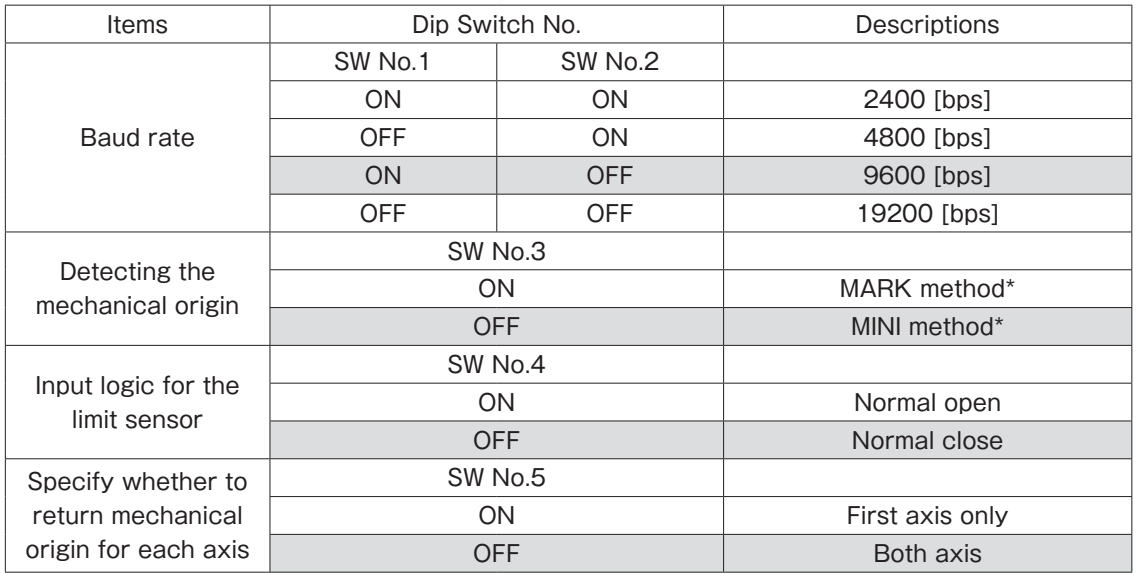

Note) Shaded areas in the list show our factory settings. Tale care to handle the very small DIP Switch so as to avoid giving damage to them during the settings. Use appropriate tools such as sharp tweezers for setting switches on the DIP Switch. For our OSMS series stages, select MINI method and Normal close.

\*) For details on the method of returning to origin, refer to page 20.

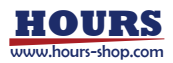

# **6-2. Setting the RUN current**

Set current values supplied from GSC-02C to stages. Turn a RUN current volume, provided on the side of the unit, to adjust RUN current corresponding to the stages to use.

You can make each current adjustment for Axis 1 or Axis 2 independently. **Clockwise rotation increases current.** 

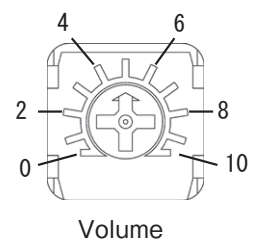

#### **RUN** current settings

Factory-set to 0.35 [A/Phase]

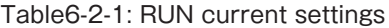

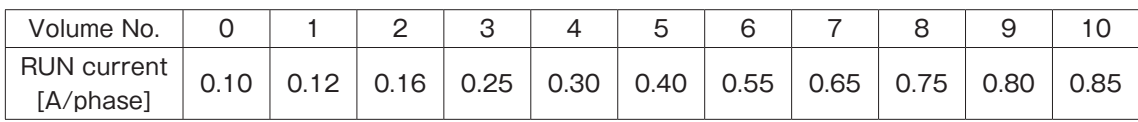

Note) Stop current is fixed at 50% of RUN current.

#### 6-3. Power ON

When you have completed procedures above, connect the power source. GSC-02C is power ON and the green power LED lights up.

Now the setup has been done, and your GSC-02C is ready to use. For the details of commands applicable to GSC-02C, refer to Chapter 3.

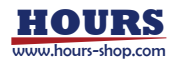

# **Chapter3: Using GSC-02C to position Motorized Stages**

# **7. Using Computer to position Motorized Stages**

The controller can be connected to a computer using an RS232C interface.

Motorized stages can then be precisely controlled by commands (strings) transmitted from the .computer

The RS232C interface communication parameter of the GSC-02C is described below. Please set the configurations of the PC side according to the following Table7-1.

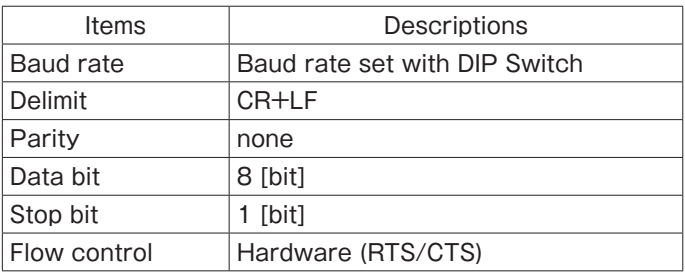

Table7-1: RS232C communication settings

#### 7-1. List of Commands

The following is a list of available commands:

Table7-1-1: Command list

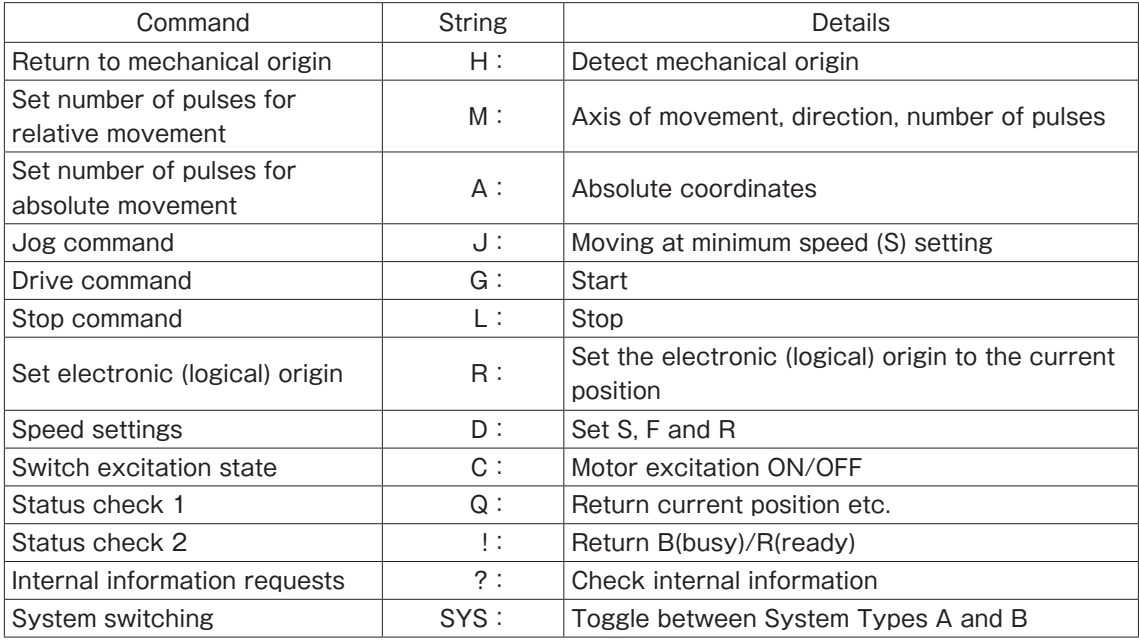

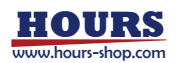

The following commands are available only when System Type B is set. (The settings are retained even when the power is turned off.)

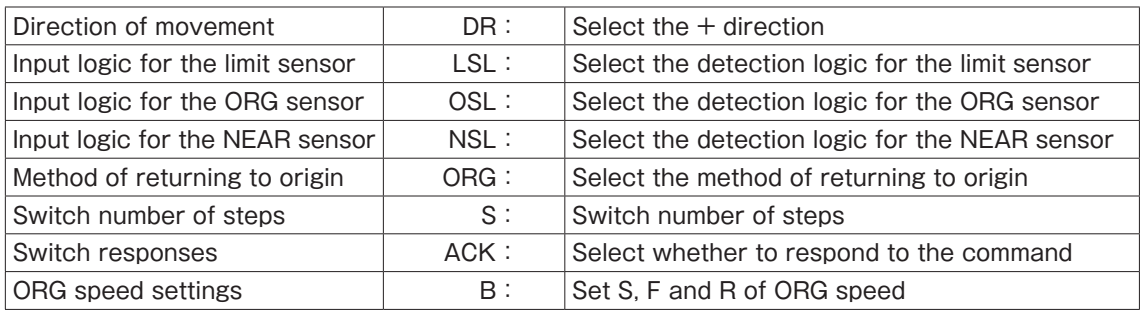

Table 7-1-2: Command list (System Type B)

Note) When stage operating status is Busy, if you send other command of L:, Q:, !:, ?:, command status is NG.

#### $\mid$  7-2. Command Format  $\mid$

Except for some status check commands  $(Q: \ldots, ?:)$ , no response will be returned to a command input. To determine whether or not a command was received normally, use the Q command to check status.

System Type B can select use ACK or not use ACK, when send command for computer to controller. If select use ACK, then OK will return when accept command. NG will return when can't accept command.

All commands are in single-byte characters.

#### 1. When COMM/ACK is set to MAIN:

Response string of OK or NG will send when receive for each command.

Command string ………… receive

Response string ………… send

The response string when a command is received normally is OK, that when the command wasn't correct, NG. In some cases, for example in response to confirmation commands, data will be returned instead of OK. Commands should only be sent after checking the internal status of the .controller

#### 2. When COMM/ACK is set to SUB:

A protocol is used in which the controller does not respond to each command. you can't get response OK or NG. Data will however be returned in response to some commands, such as confirmation commands. To determine whether or not a command was received normally, use the Q command to check status.

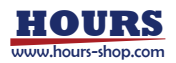

#### 7-3. Command in detail

#### $\vert$  (1) H command: Return to mechanical origin

Features: This command is used to detect the mechanical origin for a stage and set that position as the origin. Once the mechanical origin has been detected, the value displayed will be 0. In System Type A, each axis moves at the following constant conditions: Minimum speed  $(S)$ :500 [pps], Maximum speed (F): 5000 [pps], Acceleration / Deceleration time (R): 200 [ms].Method of returning to origin is depending on the DIP Switch settings. In System Type B, when after power on, the stage will move at the speed  $(S, F, R)$  specified in the B command. And it'll move with the method of return origin specified in the ORG command.

 $\cdot$  Command format

 $H: \mathsf{nm}$ 

parameter・

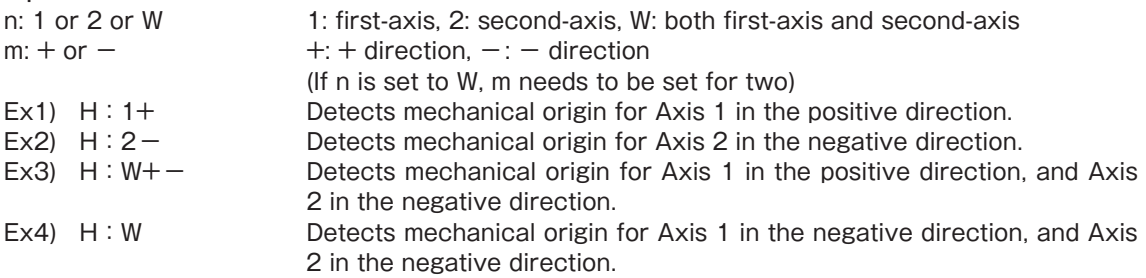

Note) If there is no parameter: m, the operation is determined as - and is executed.

- Note). During stage operating status is Busy, the command status is NG.
- Note) During motor excitation off by C command, motorized stages can't move, and the command status is NG.

#### $\mid$  (2) M command: Set number of pulses for relative movement

Features: This command is to specify the axis, direction, and amount of relative movement.

This command must always be followed by a drive G command.

Movements include acceleration and deceleration. The distance traveled is specified in pulses.

 $\cdot$  Command format

 $M:nmPx$ 

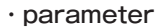

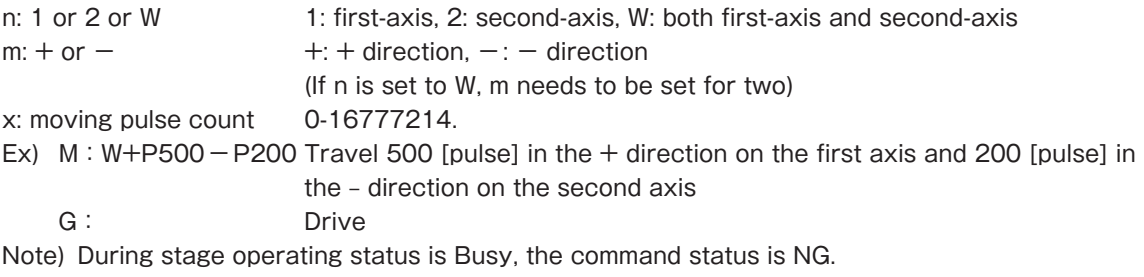

Note) During motor excitation off by C command, motorized stages can't move, and the command status is NG.

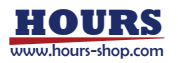

#### $\mid$  (3) A command: Set number of pulses for absolute movement

Features: This command is to specify the axis, direction, and amount of absolute movement. This command must always be followed by a drive G command.

Movements include acceleration and deceleration. The distance traveled is specified in pulses.

 $\cdot$  Command format

 $A:nmPx$ 

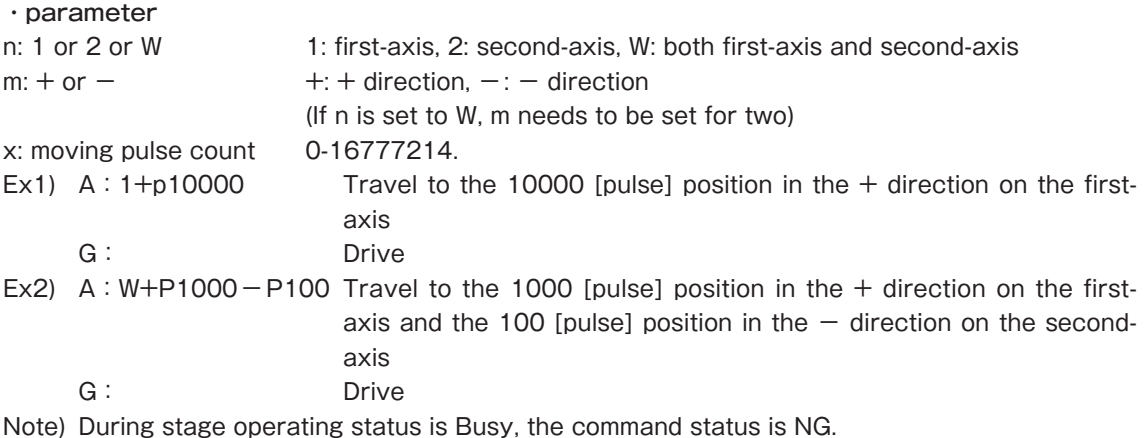

Note) During motor excitation off by C command, motorized stages can't move, and the command status is NG.

#### $(4)$  J command: JOG

This command drives stages continuously at the starting speed(S). This command must always be followed by a drive G command. The stage will stop by an L command.

When nothing L command, until get limit sensor signal continue this moving.

#### $\cdot$  Command format

nm:J

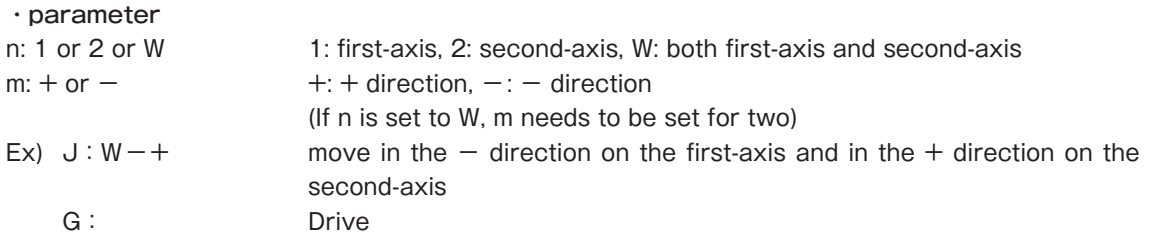

Note) During stage operating status is Busy, the command status is NG.

Note) During motor excitation off by C command, motorized stages can't move, and the command status is NG.

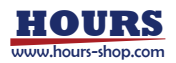

#### (5) G command: Drive

Features: When a drive command is issued, the stage starts moving, moves the specified number of pulses, and then stops. The G command is used after M, A, and J commands.

#### $\cdot$  Command format

G: Drive G
Eur<br/>
G
G
Eur<br/>
Cover Chive (It works with just G without the colon) Note) During stage operating status is Busy, the command status is NG.

Note) During motor excitation off by C command, motorized stages can't move, and the command status is NG.

#### $(6)$  L command: Stop

Features: When this command is executed, the stage decelerates and stops.

#### $\cdot$  Command format

 $L:n$ 

#### parameter・

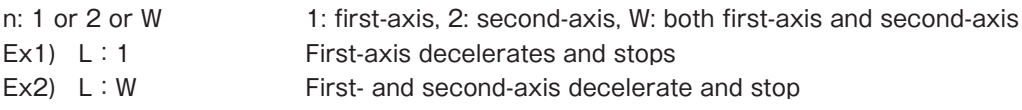

#### $(7)$  L: E command: Emergency stop

Features: This command stops all stages immediately, whatever the conditions.

 $\cdot$  Command format

L : E Stop first and second-axis immediately

#### $\vert$  (8) R command: Set electronic (logical) origin  $\vert$

Features: This command is used to set electronic (logical) origin to the current position of each-<br>axis.

 $\cdot$  Command format

 $R:n$ 

#### parameter・

1: first-axis, 2: second-axis, W: both first-axis and second-axis

Ex) R: 1 Set the electronic (logical) origin for the first-axis

Note) During stage operating status is Busy, the command status is NG.

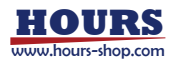

#### $(9)$  D command: Speed settings 1

- Features: The minimum speed (S), maximum speed (F), and acceleration/deceleration time  $(R)$ are set according to the initialize settings when the power is turned on. This command allows you to change these default settings. The default settings are (S): 500 [pps]. (F):  $5000$  [ps], (R): 200 [ms].
- $\cdot$  Command format
- D: nSspdsFspdfRspdr
- parameter・
- n: 1 or 2 or W 1: first‐axis, 2: second‐axis, W: both first‐axis and second‐axis [pps [30000 to 1)    S (speed Minimum :spds [pps [30000 to 1)    F (speed Maximum :spdf

spdr: Acceleration/deceleration time (R) 1 to 1000 [ms]

(If n is set to W, two spds, two spdfs, and two spdrs are needed each.)

- Note) The maximum speed(F) setting should be equal or greater than the minimum speed. If the minimum speed is set to equals to the maximum or the acceleration/ deceleration time is set to zero, stages will move at a constant speed without performing acceleration/ deceleration logically.
- Ex1) D: 1S200F2000R100

Adjust speed settings for the first-axis (S=200 [pps] / F=2000 [pps] / R=100 [ms])

- Ex2) D: WS100F1000R10S300F3000R20 Adjust speed settings for the first-axis (S=100 [pps] / F=1000 [pps] / R=10 [ms]) and second-axis (S=300 [pps] / F=3000 [pps] / R=20 [ms])
- Note) During stage operating status is Busy, the command status is NG.

#### $\vert$  (10) D command: Speed settings 2  $\vert$

Features: The minimum speed (S), maximum speed (F), and acceleration/deceleration time  $(R)$ are set according to the initialize settings when the power is turned on. This command allows you to change these default settings. The default settings are  $(S)$ : 500 [pps],  $(F)$ : 5000 [pps], (R): 200 [ms].

#### $\cdot$  Command format

D: rSspds1Fspdf1Rspdr1Sspds2Fspdf2Rspdr2

#### parameter・

- 
- 
- r: Speed range speed ange and the speed range, 2: High speed range
- 
- spds 1,2: Minimum speed (S) 1-200 [pps](Low Range) 50-30000 [pps](High Range)

spdf1,2: Maximum speed (F)  $1-200$  [pps](Low Range) 50-30000 [pps](High Range)

- Spdr1,2: Acceleration/ Deceleration time  $(R)$  0-1000 [ms] (for both High/Low range)
- Note) The maximum speed (F) setting should be equal or greater than the minimum speed. If the minimum speed is set to equals to the maximum or the acceleration / deceleration time is set to zero, stages will move at a constant speed without performing acceleration/ deceleration logically.
- Ex) D: 2S100F1000R200S100F1000R200 Adjust speed settings for the first-axis (S=100 [pps] / F=1000 [pps] / R=200 [ms]) and second-axis (S=100 [pps] / F=1000 [pps] / R=200 [ms])
- Note). During stage operating status is Busy, the command status is NG.

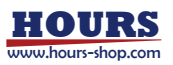

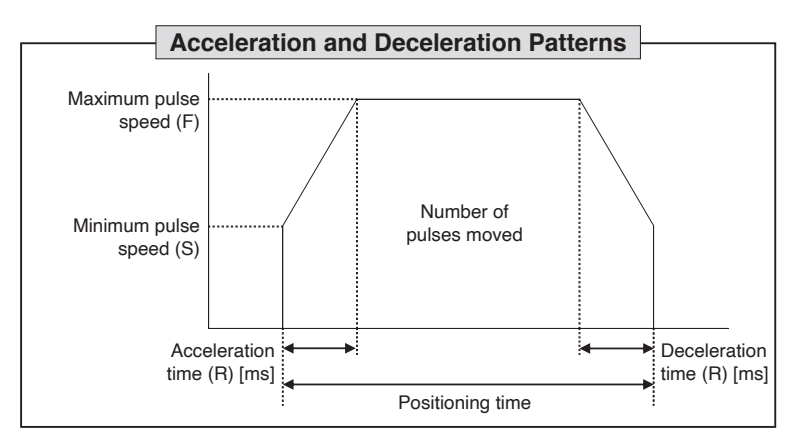

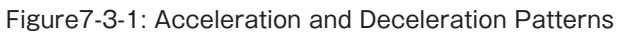

#### $(11)$  C command: Switch excitation state

Features: This command is used to excite the motor or to turn excitation off, making it possible to move (rotate) stages manually.

- $\cdot$  Command format
- $C: \mathsf{nm}$

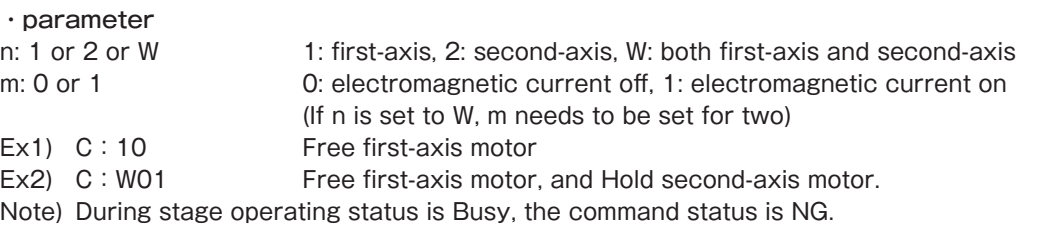

Note) During all of electromagnetic current off by C command, motorized stages can't move and the command status is NG.

#### $(12)$  Q command: Status check 1

Features: On receipt of this command, the controller returns the coordinates for each-axis and the current state of each stage.

format Command・

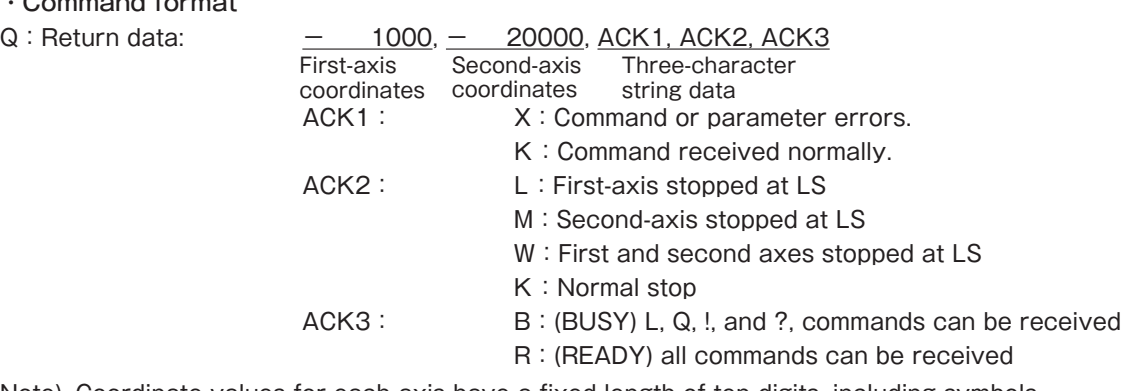

Note) Coordinate values for each-axis have a fixed length of ten digits, including symbols

Note) Symbols are left-aligned, coordinates values right-aligned.

Note) There is no  $+$  symbol for 0 pulses or more.

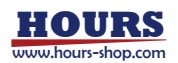

#### $(13)$ ! command: Status check 2

Features: On receipt of this command, the controller returns the stage operating status.

- $\cdot$  Command format
- 
- $\text{P}$  : Return data:  $\text{B}$   $\text{B}$  : (BUSY) L, Q, !, and ?, commands can be received R : (READY) all commands can be received

#### $(14)$  ? command: Internal information requests

Features: This command returns controller settings.

 $\cdot$  Command format

 $?:pn$ 

#### parameter・

p: Parameter watch below the table

n: 1 or 2 or W 1: first-axis, 2: second-axis, W: both first-axis and second-axis When you use (V,-,N,ACK,SYS) parameter, n don't need.

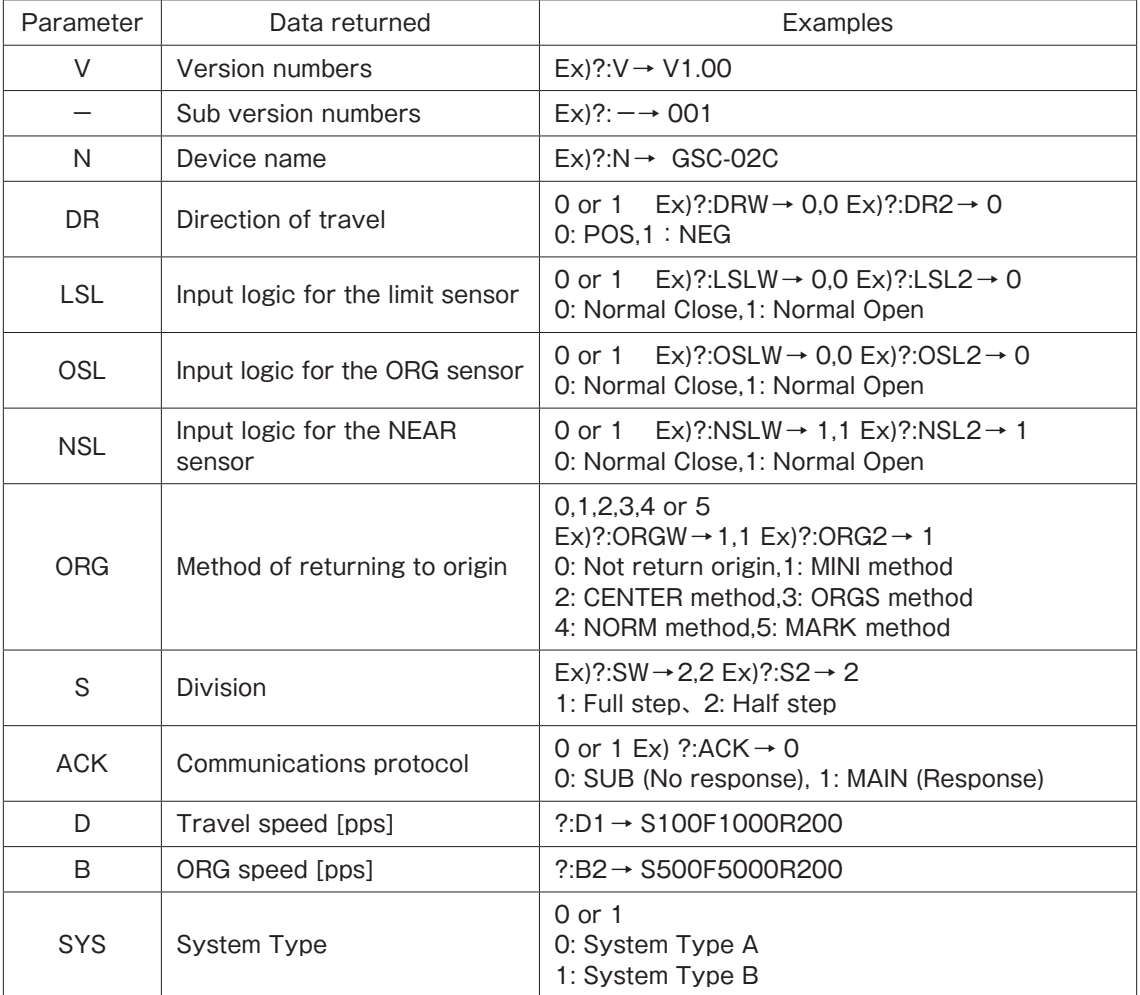

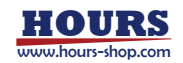

#### (15) SYS command: System switching

Features: This command is used to set the System Type A(0) or B(1). The default setting is 0.

- System Type A: Set method of returning to origin, input logic for the limit sensor and specifying whether to return mechanical origin for each axis with DIP .switches
- System Type B: Set method of returning to origin, input logic for the limit sensor and specifying whether to return mechanical origin for each axis, etc. with the commands. (These items can't be set with the DIP switches.) For other setting items, refer to 7-1.

 $\cdot$  Command format SYS: a

- parameter・
- a: 0 or 1 0: System Type A 1: System Type B Ex) SYS: 1 Set to System Type B

Note) The power must be turned on again to reflect the system type change settings.

Note) When changing the System Type, the settings made in System Type B will be initialized.

Note) During stage operating status is Busy, the command status is NG.

 $(16)$  DR command: Select the direction of movement (Enabled only for System Type B)  $\vert$ 

Features: This command sets the direction of movement for each axis of the stage to the  $+$  side. The default setting is 0.

 $\cdot$  Command format DR: na

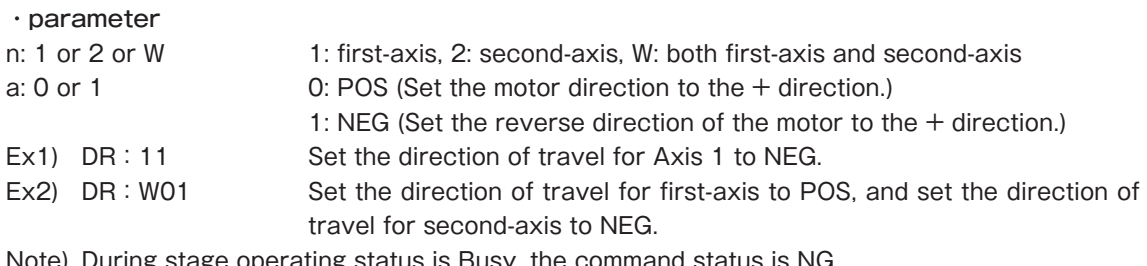

Note) During stage operating status is Busy, the command status is NG.

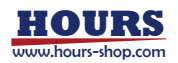

#### $(17)$  LSL command: Input logic for the limit sensor (Enabled only for System Type B)

Features: Select the conditions (input logic) for the limit sensor for each-axis. The default setting  $is<sub>0</sub>$ .

 $\cdot$  Command format LSL: na

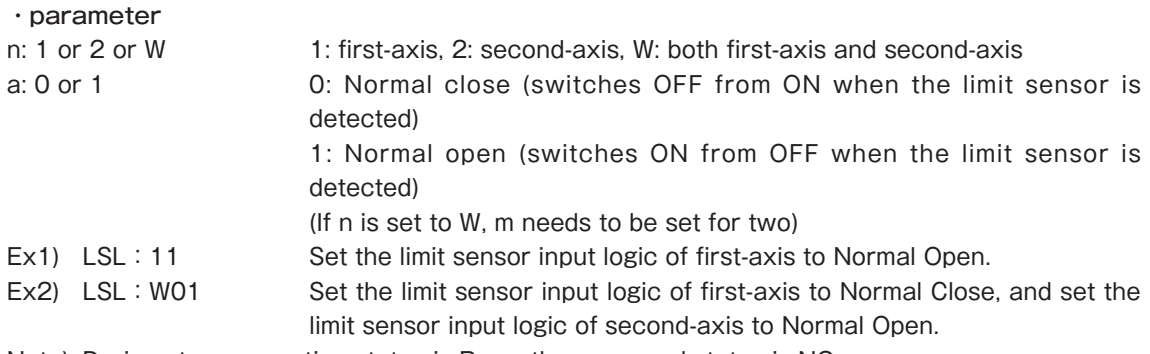

Note) During stage operating status is Busy, the command status is NG.

#### $(18)$  OSL command: Input logic for the ORG sensor (Enabled only for System Type B)

Features: Select the conditions (input logic) for the ORG sensor for each-axis. The default setting  $is<sub>1</sub>$ .

 $\cdot$  Command format OSL: na

#### parameter・

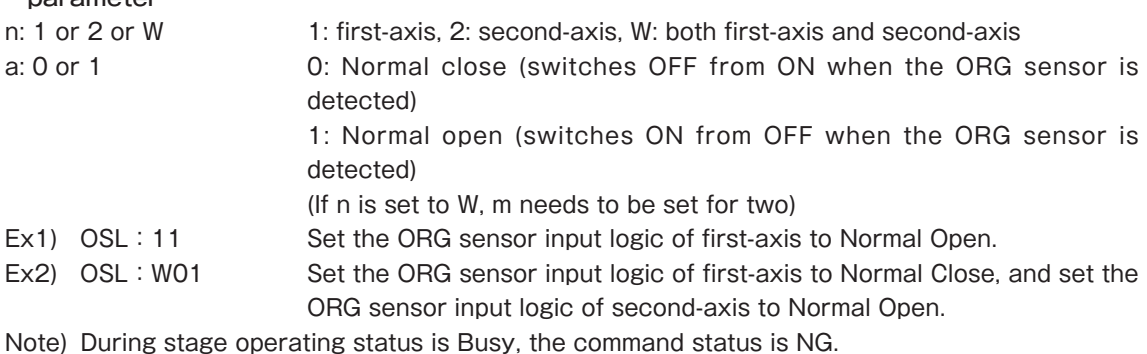

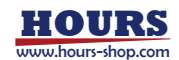

#### $(19)$  NSL command: Input logic for the NEAR sensor (Enabled only for System Type B)

Features: Select the conditions (input logic) for the NEAR sensor for each-axis. The default setting is 1.

 $\cdot$  Command format NSL: na

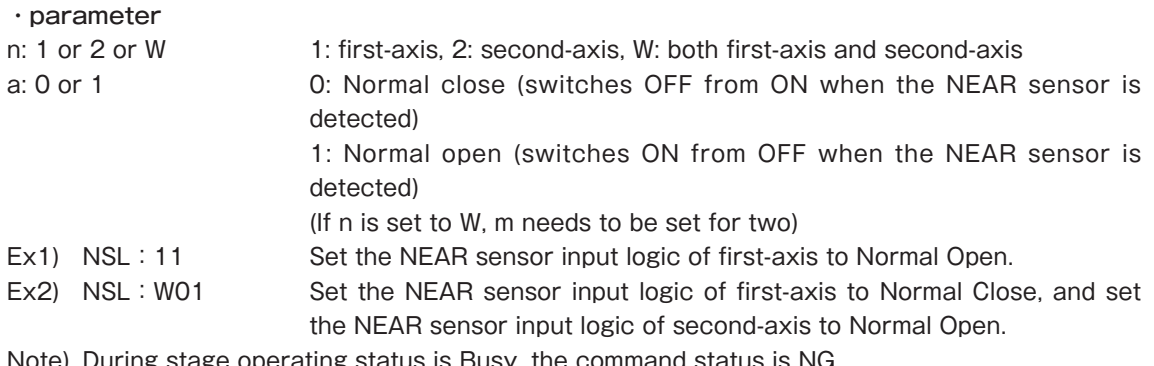

lote) During stage operating status is Busy, the command status is NG.

 $(20)$  ORG command: Method of returning to origin (Enabled only for System Type B) Features: Select the method of returning to origin. The default setting is 1.

 $\cdot$  Command format ORG: na

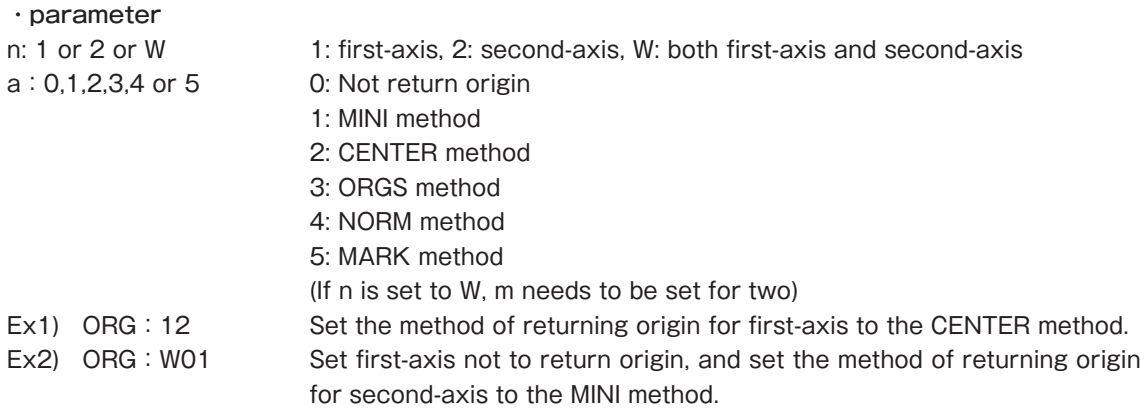

Note) During stage operating status is Busy, the command status is NG.

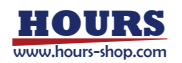

# **Detecting the Mechanical Origin:**

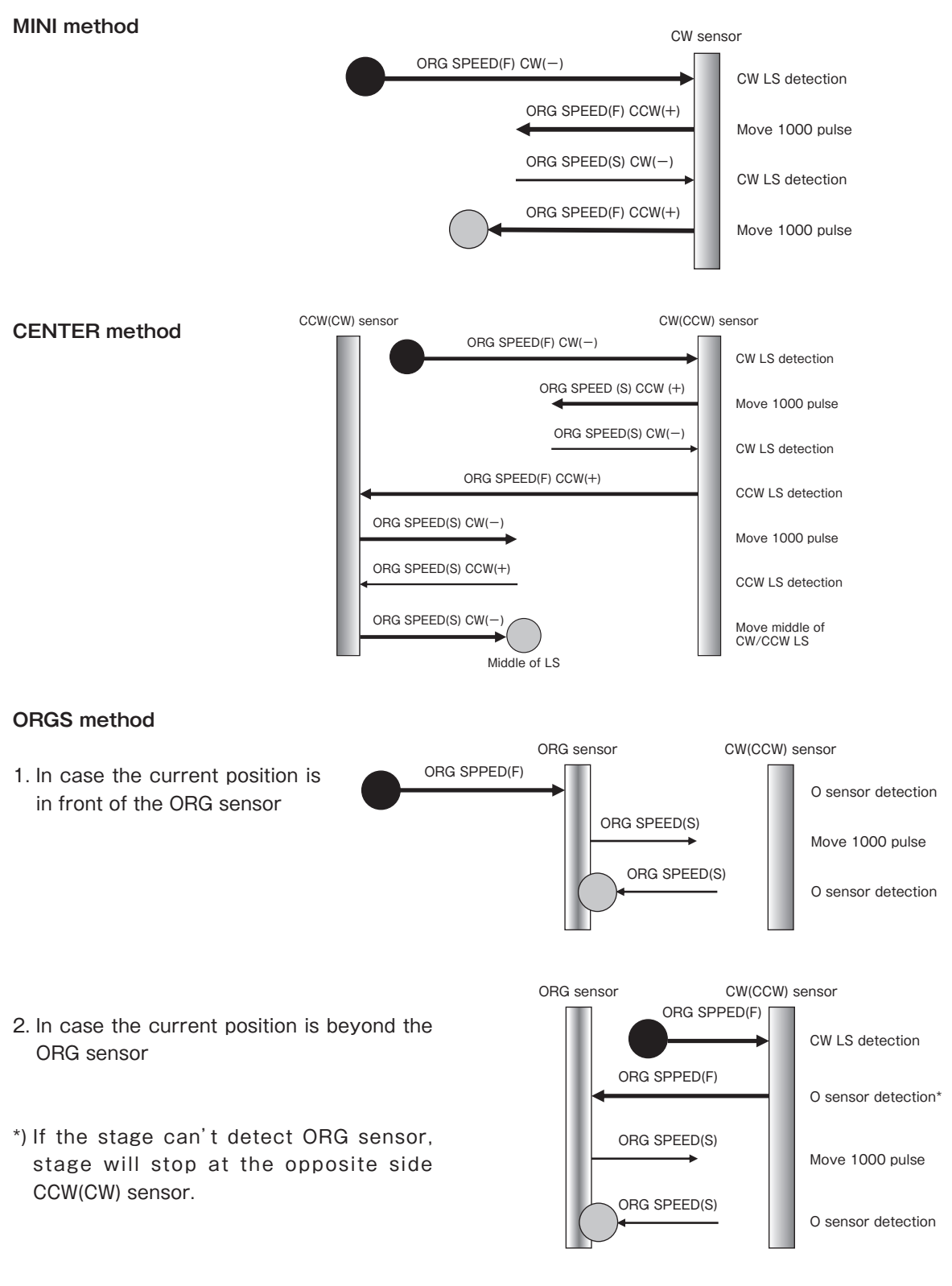

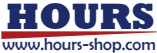

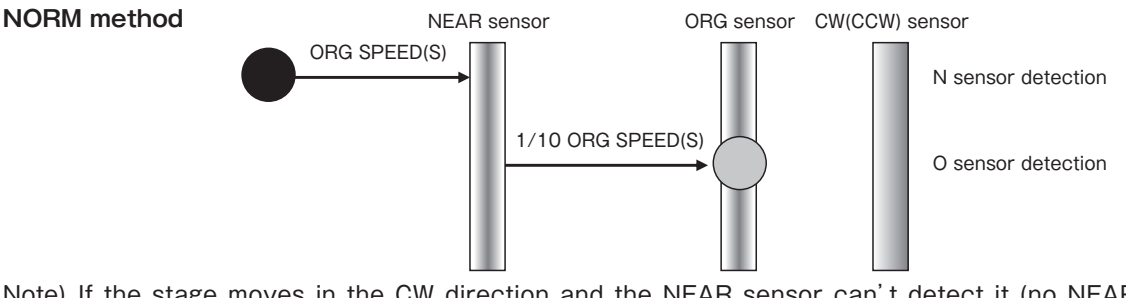

- Note) If the stage moves in the CW direction and the NEAR sensor can't detect it (no NEAR sensor), the stage will stop at the CW sensor.
- Note) If the stage moves in the CW direction after detecting the ORG sensor and the ORG sensor can't be detected (no ORG sensor), it'll stop at the CW (CCW) sensor.

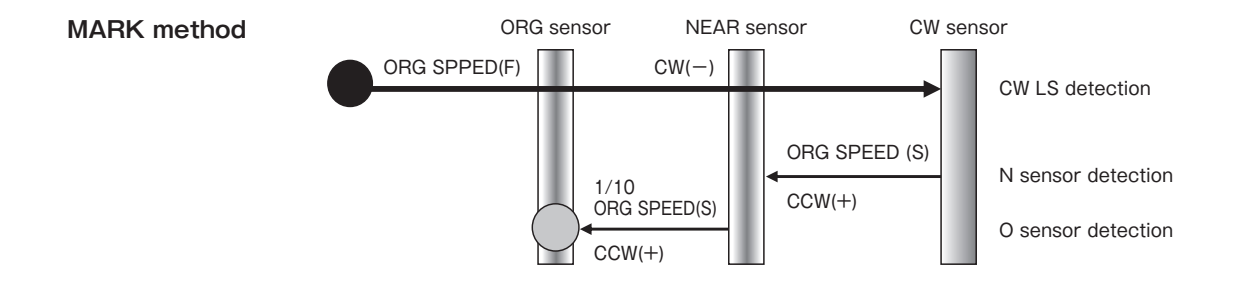

#### $(21)$  S command: Switch number of steps (Enabled only for System Type B)

Features: This command is used to set the number of motor divisions. The default setting is 2.

#### $\cdot$  Command format

 $S:nd$ 

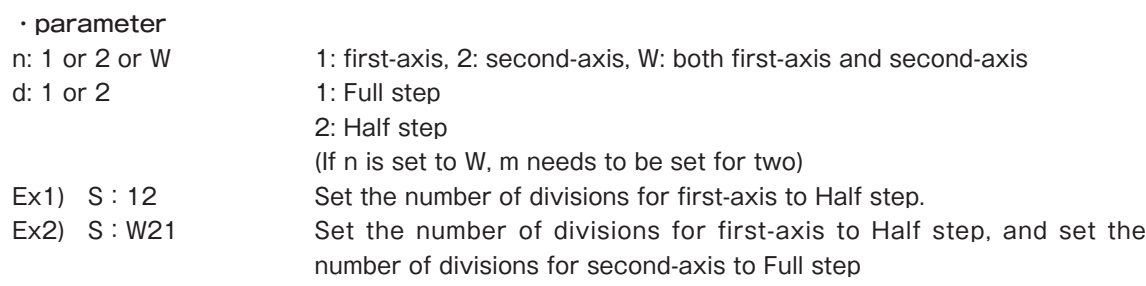

Note) During stage operating status is Busy, the command status is NG.

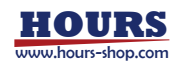

#### $(22)$  ACK command: Switch responses (Enabled only for System Type B)

Features: This command is used to specify whether the controller will return OK/NG in response to command signals sent from the computer. The default setting is 0.

 $\cdot$  Command format ACK: a

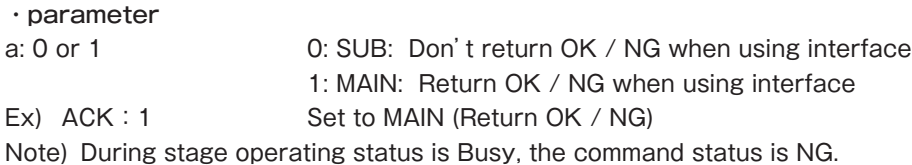

#### $(23)$  B command: ORG speed settings (Enabled only for System Type B)

Features: This command is used to change the return speed to the origin. The default settings are (S): 500 [pps], (F): 5000 [pps], (R): 200 [ms].

 $\cdot$  Command format

B: nSspdsFspdfRspdr

#### parameter・

n: 1 or 2 or W 1: first-axis, 2: second-axis, W: both first-axis and second-axis

[pps [30000 to 1) S (speed Minimum : spds spdf: Maximum speed (F) Fig. 20000 [pps]

spdr : Acceleration/deceleration time (R) 1 to 1000 [ms]

(If n is set to W, two spds, two spdfs, and two spdrs are needed each.)

Ex1) B: 1S200F2000R100 Adjust speed settings for the first-axis

 $(S=200$  [pps] / F=2000 [pps] / R=100 [ms])

Ex2) B: WS100F10000R10S300F3000R20

Adjust speed settings for the first-axis

 $(S=100$  [pps] / F=10000 [pps] / R=10 [ms])

- and second-axis ( $S = 300$  [pps] / F = 3000 [pps] / R = 20 [ms])
- Note) The maximum speed(F) setting should be equal or greater than the minimum speed. If the minimum speed is set to equals to the maximum or the acceleration/ deceleration time is set to zero, stages will move at a constant speed without performing acceleration/ deceleration logically.
- Note) During stage operating status is Busy, the command status is NG.

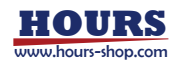

# **Chapter 4: Specification**

# **Specification 8.**

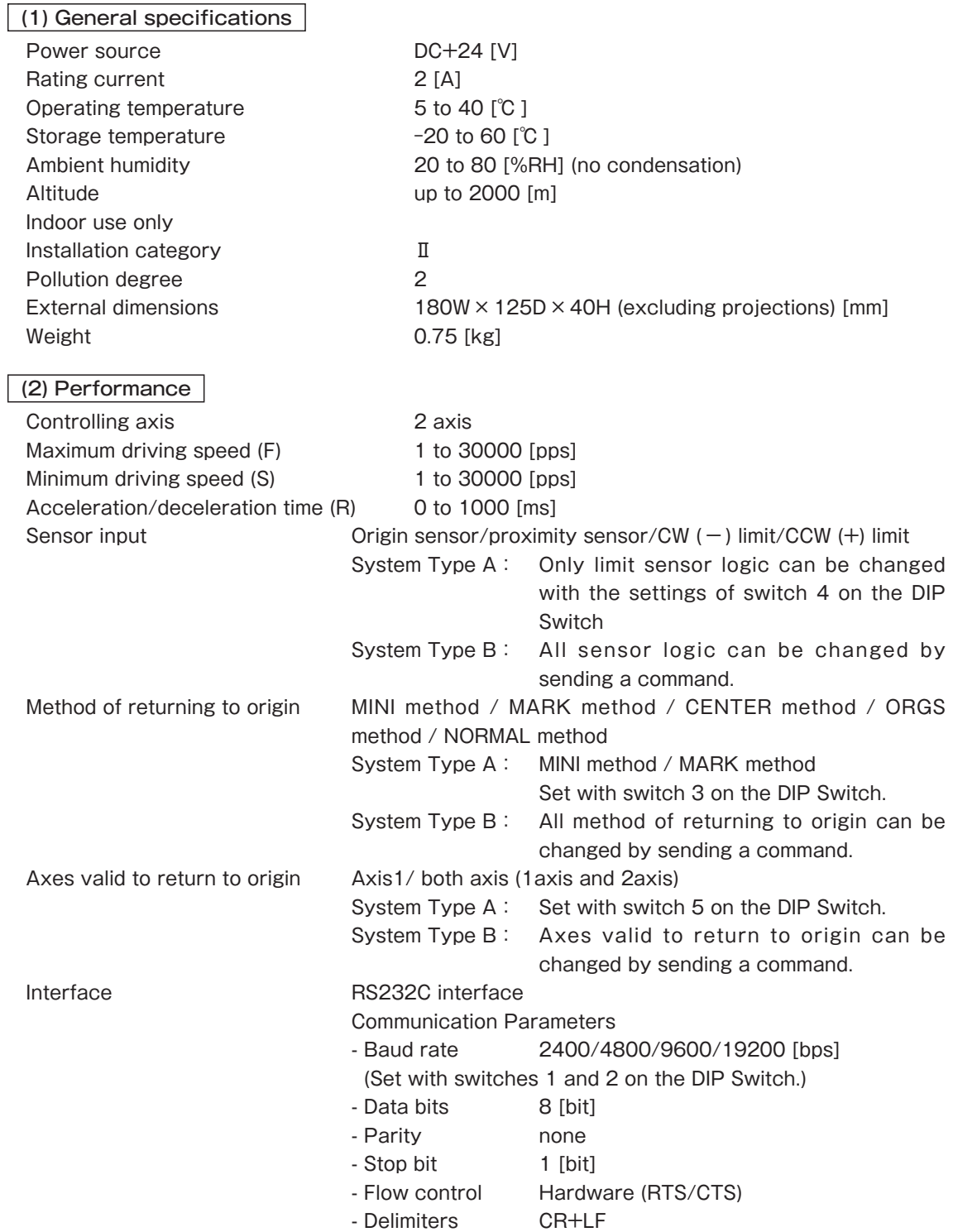

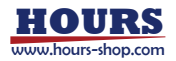

(3) Driver Specifications

Driver Mode **Driving** Half step/Full step driving Driving (RUN) current 0.10 [A/phase] to 0.85 [A/phase] Current down function **Automatic** current down(fixed at 50% of RUN current)

(4) Electrical fast transmit/burst immunity EN61000-4-4 (2012) Level2

 $(5)$  Electrostatic discharge EN61000-4-2 (2009) Level2.

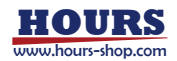

# **9. Connector Pin Numbers and Signals**

#### 9-1. STAGE 1,2 connector

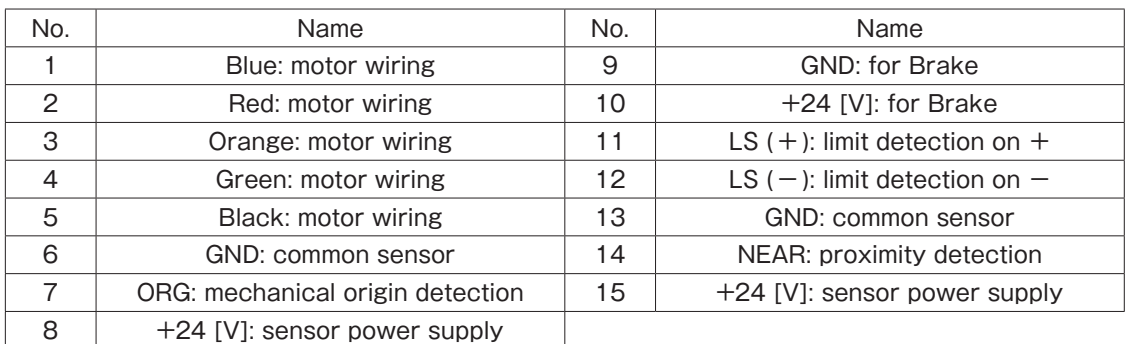

Connector Type D-sub 15pin female connector (mm screw threads)

### 9-2. RS232C connector

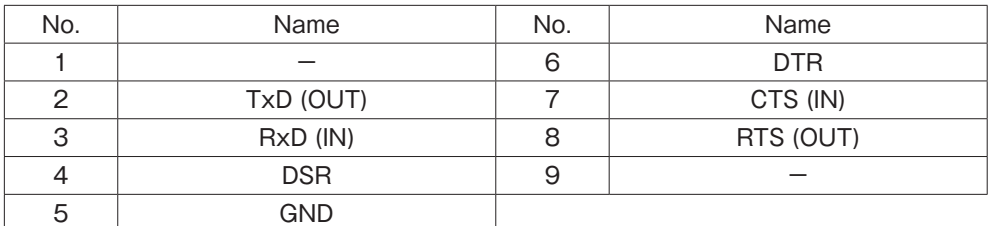

Connector Type D-sub 9pin female connector (inch screw threads)

#### 9-3. SJT-02 connector

 $\triangle$ 

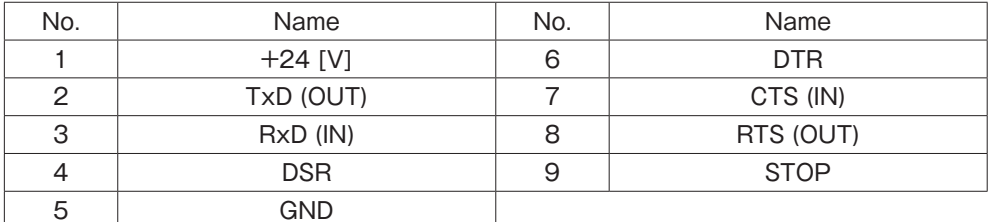

Connector Type D-sub 9pin male connector (mm screw threads)

Don't connect any other devices to the SJT-02 connector to avoid possible damage.

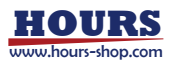

ढ

# **10. Exterior Dimensions**

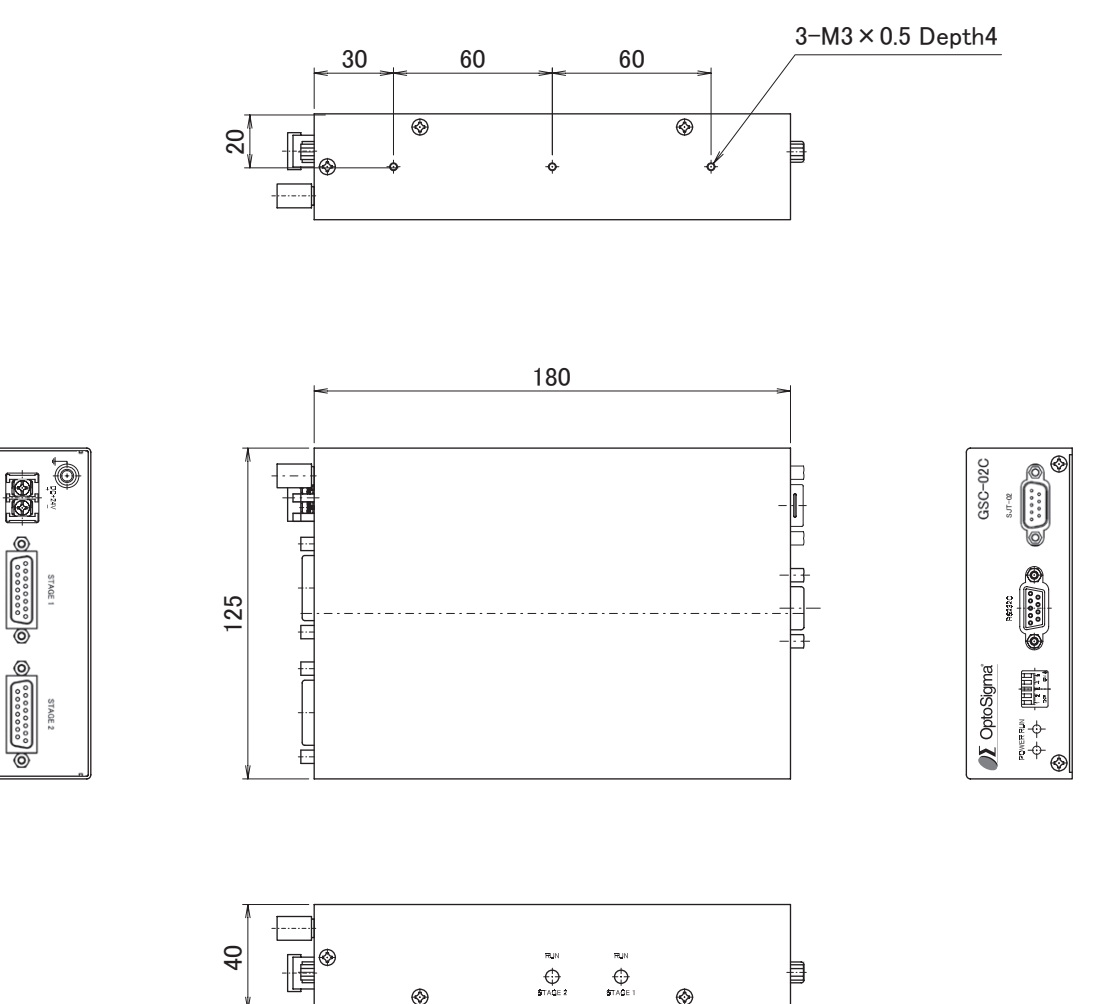

 $^{\circledR}$ 

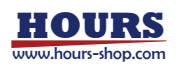

 $^{\circledR}$